## **Wiley Online Library**

- 1. Go to the website <https://onlinelibrary.wiley.com/> or find an article in the discovery tool.
- 2. Click "Login / Register" (top right corner).

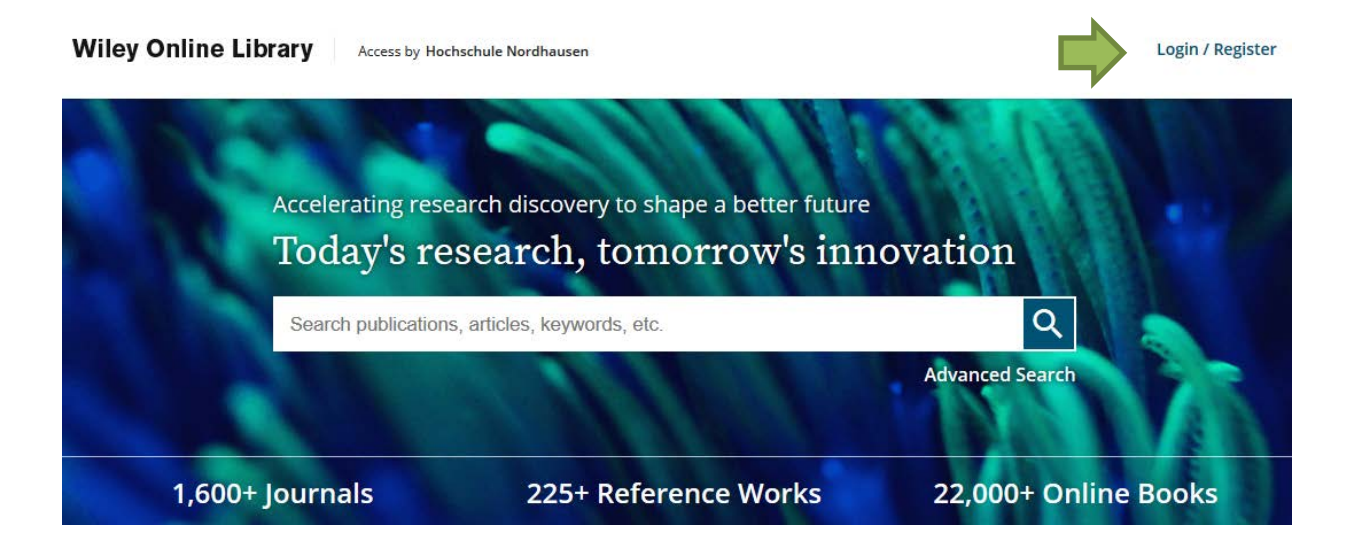

3. Choose "Institutional Login".

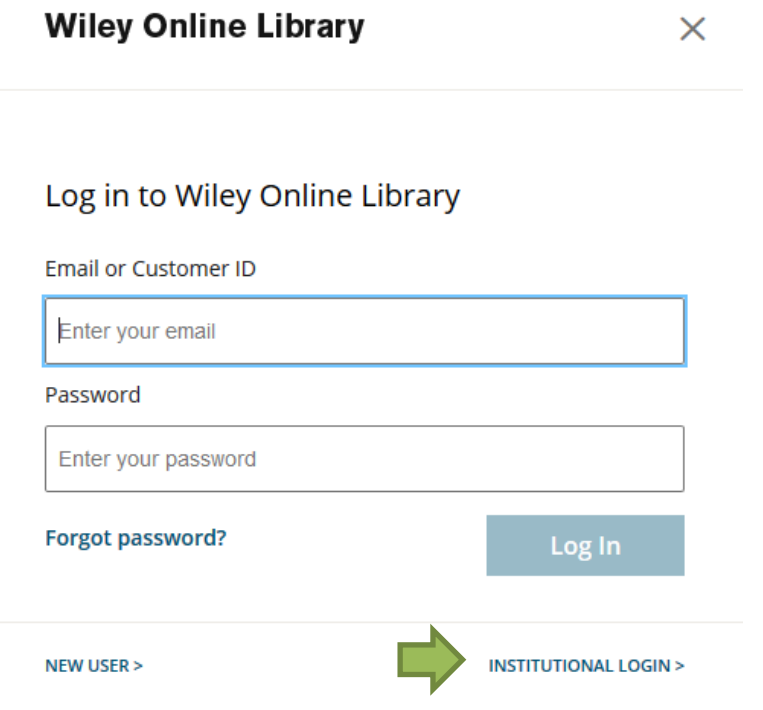

4. Search for "Nordhausen" and click on "University of Applied Sciences Nordhausen".

## **Search for your institution**

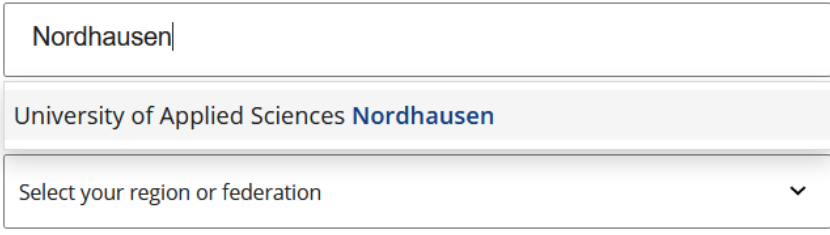

5. Enter your access data in the following window. These are the same as for the email account.

6. Confirm the information release.